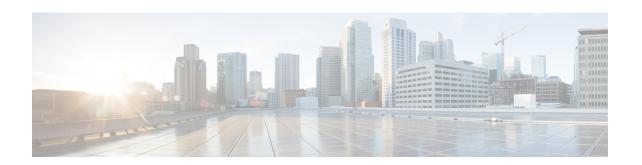

# Downgrading from Cisco IOS XE 17.10 Releases and Later to Cisco IOS XE 17.9 Releases and Earlier

This chapter contains the following sections:

- SD Flash to Flash, on page 1
- Flash to Flash, on page 2
- SD Flash to SD Flash, on page 2
- Flash to SD Flash, on page 3

## **SD Flash to Flash**

In this scenario:

- The switch is running Cisco IOS XE 17.10.x or later and you want to downgrade to Cisco IOS XE 17.9.x or earlier.
- Cisco IOS XE 17.10 or later is running from SD flash and Cisco IOS XE 17.9 or earlier images should run from flash.

#### **Downgrade Procedure**

- 1. Download the Cisco IOS XE 17.9 or earlier image and keep the image in flash.
- 2. Delete all other Cisco IOS XE images from SD flash.
- **3.** Configure the following commands:
  - a. no boot system
  - **b.** no boot manual
  - **c.** boot system flash:*image-name*
  - d. boot enable-break
- **4.** Reload the system.

After reloading, the switch performs a bootloader downgrade from 8.1.x to 7.1.x, then boots Cisco IOS XE 17.9 or earlier from flash.

## Flash to Flash

In this scenario:

- The switch is running Cisco IOS XE 17.10.x or later and you want to downgrade to Cisco IOS XE 17.9.x or earlier.
- Cisco IOS XE 17.10 or later is running from flash and the Cisco IOS XE 17.9 or earlier images should run from flash.

#### **Downgrade Procedure**

- 1. Download the Cisco IOS XE 17.9 or earlier image and keep the image in flash.
- 2. Delete all other Cisco IOS XE images from flash.
- 3. Delete all Cisco IOS XE images from the SD card.
- **4.** Configure the following commands:
  - a. no boot system
  - b. no boot manual
  - c. boot system flash:image-name
  - **d.** boot enable-break
- **5.** Reload the system.

After reloading, the switch performs a bootloader downgrade from 8.1.x to 7.1.x, then boots Cisco IOS XE 17.9 or earlier from flash.

# **SD Flash to SD Flash**

In this scenario:

- The switch is running Cisco IOS XE 17.10.x or later and you want to downgrade to Cisco IOS XE 17.9.x or earlier.
- Cisco IOS XE 17.10 or later is running from SD flash and Cisco IOS XE 17.9 or earlier images should run from SD flash.

#### **Downgrade Procedure**

- 1. Download the Cisco IOS XE 17.9 or earlier image and keep the image in SD flash.
- 2. Delete all other Cisco IOS XE images from SD flash.

- **3.** If flash has the ENABLE\_FLASH\_PRIMARY ROM monitor environment variable set (by running the **show romvar** command), delete all Cisco IOS XE images from flash.
- **4.** Configure the following commands:
  - a. no boot system
  - b. no boot manual
  - c. boot enable-break
- **5.** Reload the system.

After reloading, the switch performs a bootloader downgrade from 8.1.x to 7.1.x, then boots Cisco IOS XE 17.9 or earlier from SD flash.

## Flash to SD Flash

In this scenario:

- The switch is running Cisco IOS XE 17.10.x or later and you want to downgrade to Cisco IOS XE 17.9.x or earlier.
- Cisco IOS XE 17.10 or later is running from flash and Cisco IOS XE 17.9 or earlier images should run from SD flash.

#### **Downgrade Procedure**

- 1. Download the Cisco IOS XE 17.9 or earlier image and keep the image in SD flash.
- **2.** Delete all other Cisco IOS XE images from SD flash.
- **3.** If flash has the ENABLE\_FLASH\_PRIMARY ROM monitor environment variables set (by running **show romvar**), delete all Cisco IOS XE images from flash.
- **4.** Configure the following commands:
  - a. no boot system
  - b. no boot manual
  - c. boot enable-break
- 5. Reload the system.

After reloading, the switch performs a bootloader downgrade from 8.1.x to 7.1.x, then boots Cisco IOS XE 17.9 or earlier from SD flash.

Flash to SD Flash